## Предварительный расчет скидок

На любом этапе оформления чека, до момента оплаты, покупатель может воспользоваться кнопкой Рассчитать скидки (или кастомное название), чтобы узнать стоимость приобретаемых товаров за вычетом скидок. Стоимость товара после применения скидок будет отображаться другим цветом, а под ней зачеркнутым шрифтом будет расположена исходная цена. Название сработавшей скидки будет указано под каждой товарной позицией, к которой она применилась:

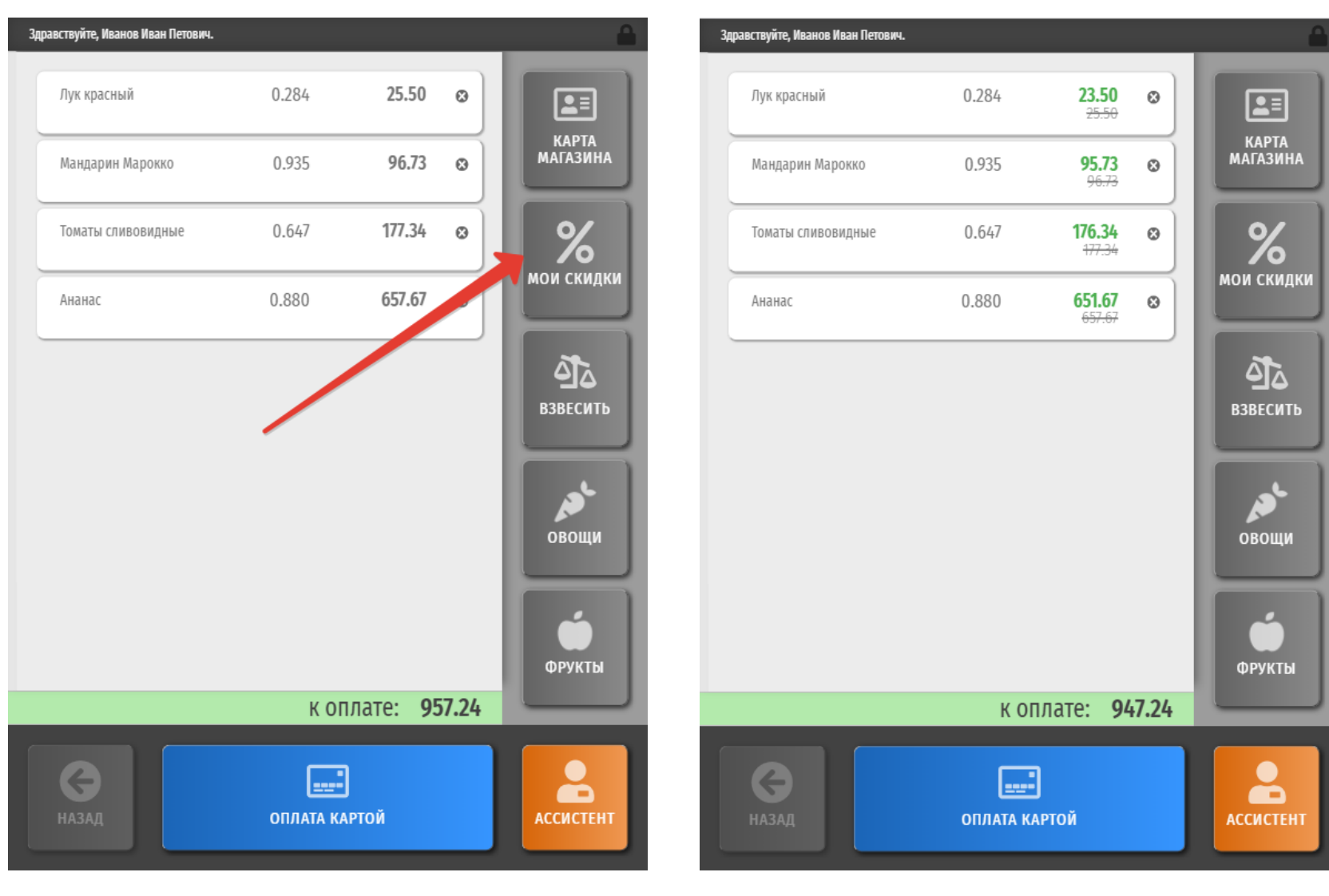

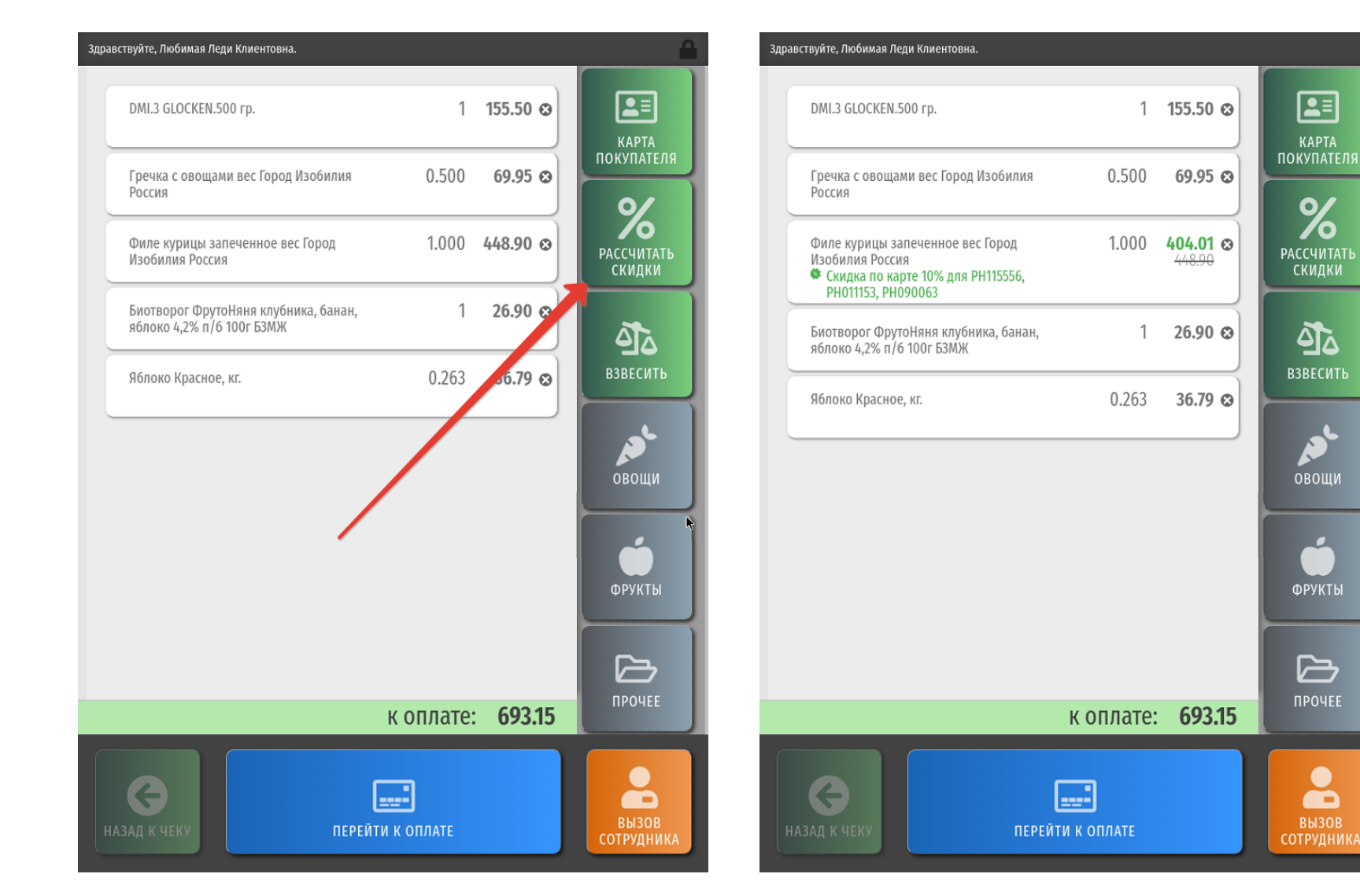

Для того чтобы предварительный расчет скидок был произведен корректно, покупателю необходимо убедиться в том, что он [зарегистрировал свою карту лояльности](https://manual.retail-soft.pro/pages/viewpage.action?pageId=50615135) в чеке.

 $\overline{\phantom{a}}$ 

 $\bullet$ 

œ

После выполнения предварительного расчета скидок, можно вернуться к добавлению товаров в чек и дальнейшей работе с ним.